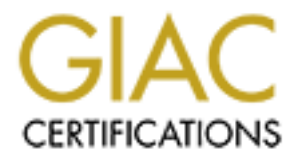

# Global Information Assurance Certification Paper

# Copyright SANS Institute [Author Retains Full Rights](http://www.giac.org)

This paper is taken from the GIAC directory of certified professionals. Reposting is not permited without express written permission.

GCFW Practical Sinéad Hanley 20 November 2000

# **Assignment 1: Security Architecture**

This is a security architecture for GIAC Enterprise's "Online fortune cookie" company:

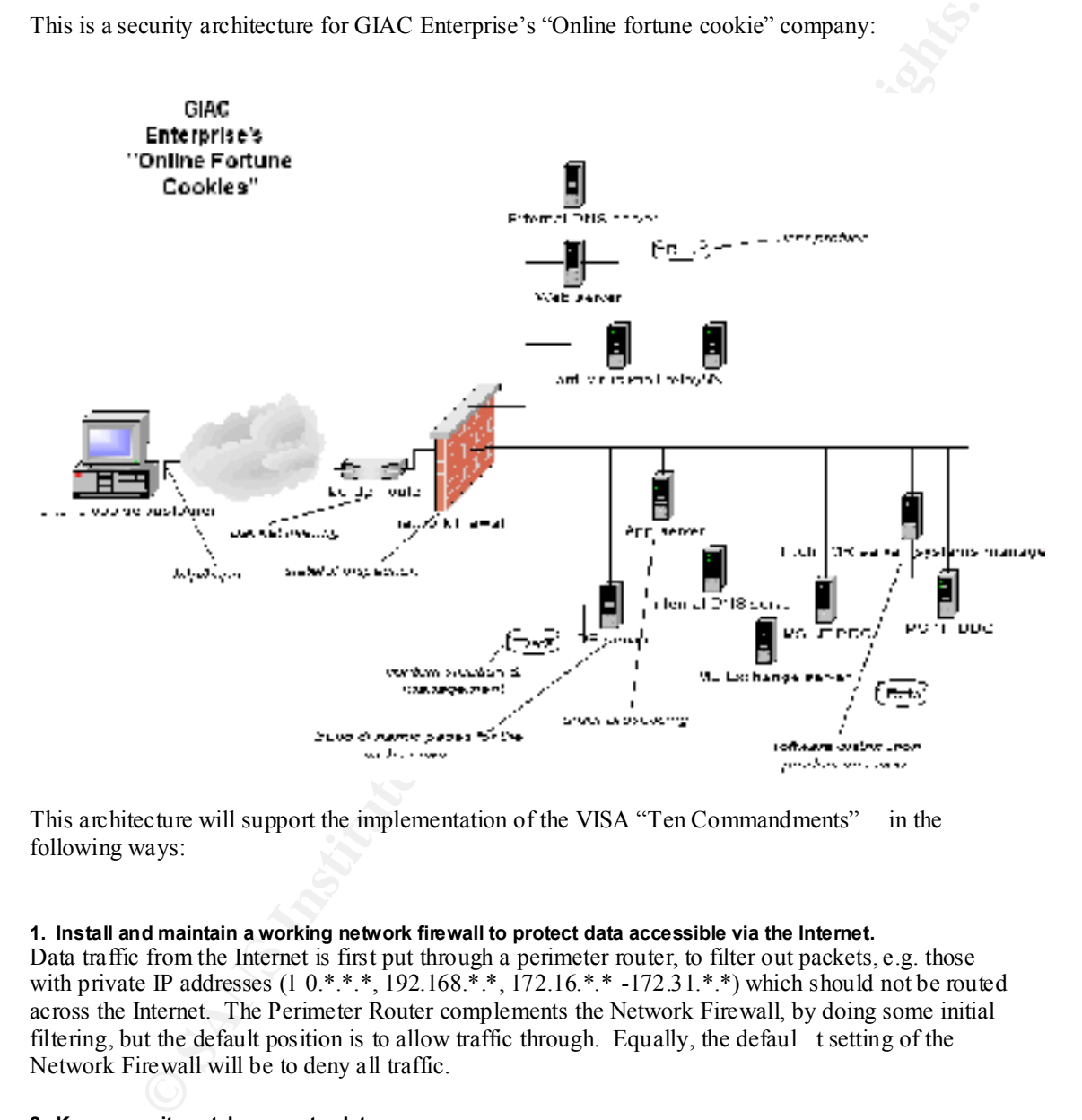

This architecture will support the implementation of the VISA "Ten Commandments" in the following ways:

# **1. Install and maintain a working network firewall to protect data accessible via the Internet.**

Data traffic from the Internet is first put through a perimeter router, to filter out packets, e.g. those with private IP addresses (1 0.\*.\*.\*, 192.168.\*.\*, 172.16.\*.\* -172.31.\*.\*) which should not be routed across the Internet. The Perimeter Router complements the Network Firewall, by doing some initial filtering, but the default position is to allow traffic through. Equally, the defaul t setting of the Network Firewall will be to deny all traffic.

## **2. Keep security patches up -to-date.**

Tivoli's Software Distribution and Inventory products

(http://www.tivoli.com/products/ind ex/software dist/) will be installed on the Tivoli TMR server. Using these products, one can assess the levels of the software installed, and automatically distribute patches.

# **3. Encrypt stored data accessible from the Internet.**

For sensitive stored da ta, "PGP disk" from Network Associates will be used. Using this product, the sensitive data is encrypted in a logical disk area. To read the encrypted data, the logical disk must be mounted, and a pass phrase must be entered to access the data.

Additionally, the SYSKEY utility (provided by MS Windows NT SP 3) will be used to allow NT passwords to be stored in an encrypted format. SYSKEY adds an extra layer of security to the password data stored in the SAM database by encrypting the hashed password data using a 128 -bit system key. Because there is no uninstall option for SYSKEY, the passphrase will be stored in a sealed envelope with a designated person.

For confidential information on the webserver, there are three options:

(1) Restrictions by IP addre ss, subnet, or domain: Individual documents or whole directories are protected in such a way that only browsers connecting from certain IP (Internet) addresses, IP subnets, or domains can access them.

(2) Restriction by username and password: Documents or directories are protected so that the remote user has to provide a name and a password in order to get access

(3) Encryption using public key cryptography: Both the request for the document and the document itself are encrypted in such a way that the tex t cannot be read by anyone but the intended recipient. Public key cryptography can also be used for reliable user verification.

In the above design for GIAC Enterprise's "Online fortune cookie" company, a username and password will protect confidential in formation on the webserver.

# **4. Encrypt data sent across networks.**

All hosts on the internal network and on the screened network will use SSH, the secure shell, to communicate with other hosts inside the firewall. Using SSH, all traffic between the hosts will be encrypted (http://www.sans.org/newlook/resources/ssh.htm#16)

## **5. Use and regularly update anti -virus software.**

The company will use Norton Antivirus v.5 ( http:\\www.symantec.com ). Here is an illustration of the interface:

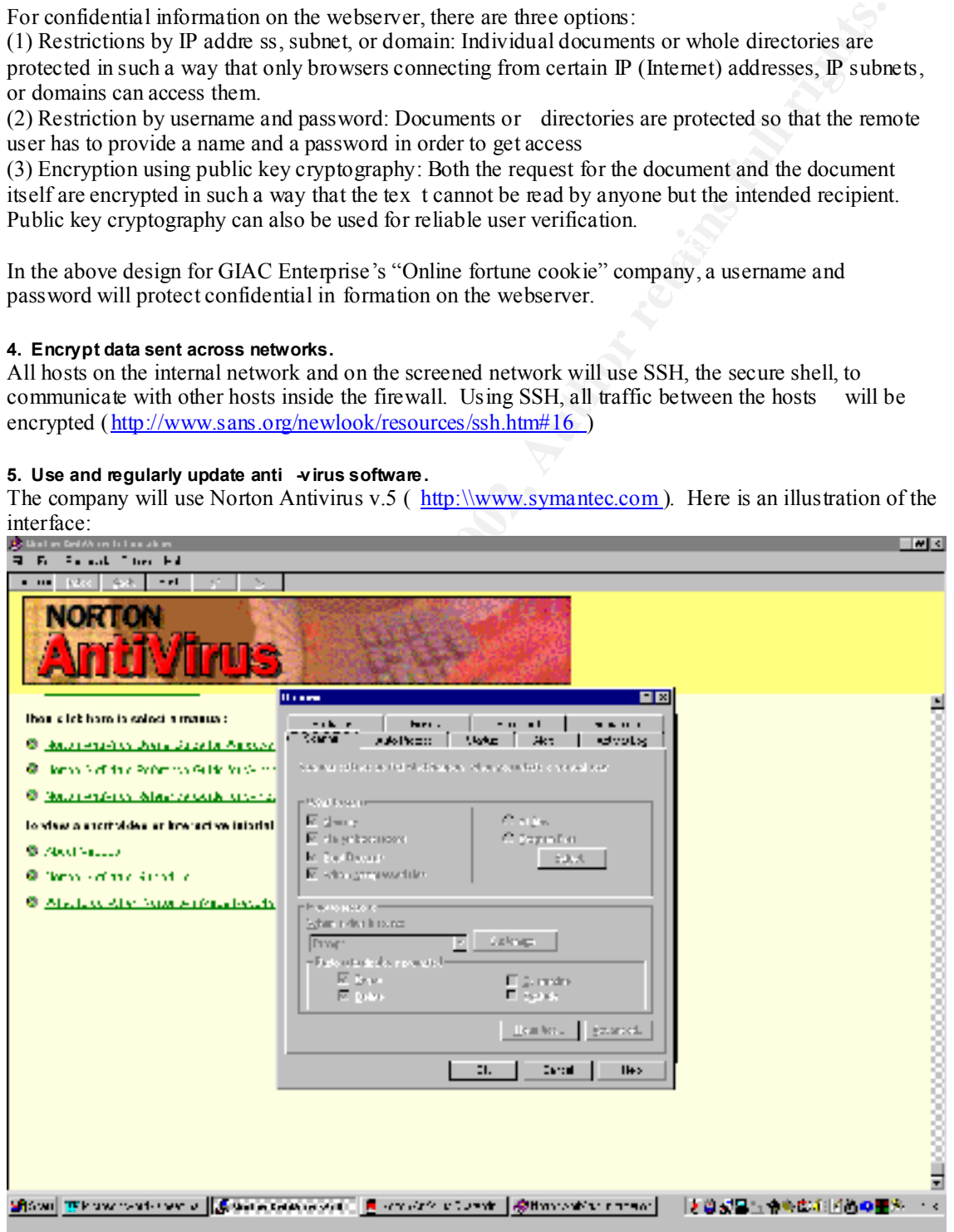

## **6. Restrict access to data by business "need to know".**

MS Windows NT offers file -level access. Using this facility, different user groups can be created (e.g. administrators, online cookie company employees, others) with varying levels of access to files.

#### **7. Assign unique IDs to each person with computer access to data.**

The requirement for unique IDs will be included in the company's security policy, and repeated in th e relevant sections of the security procedures manual.

## **8. Track access to data by unique ID.**

NT auditing will be turned on to create logs of what data is accessed by whom and when it was accessed (NT does not provide logging by default). Before you can au dit a file's activity, you must turn on the Windows NT auditing feature. To do so, start User Manager from the Administrative Tools program group.

## **9. Don't use vendor -supplied defaults for system passwords and other security parameters.**

MS Windows NT SP 2 provides the passfilt.dll filter for systems administrators who choose not to write filters of their own. Later Service Packs has improved the passfilt.dll.

After making a change to the NT registry to include the passfilt.dll, the following password po licy is implemented:

- Passwords may not contain your user name or any part of your full name.
- Passwords must be at least six characters long.
- Passwords must contain elements from three of the four following types of characters: **Examples**

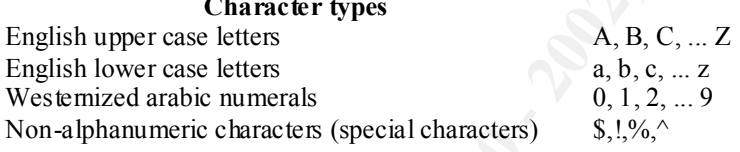

## **10. Regularly test security systems and processes.**

There are five parts to this effort:

(1) Because a good audit needs a good baseline, a written procedure will be developed to use MS supplied tools daily (from the NT Resource Kit at

**nique IDS to sech per so each with compute recoess to deta.**<br> **Conserved by the security procedures manual.**<br> **Example 105 to the security procedures manual.**<br> **Example 105 in the security procedures manual.**<br> **Example 10** http://www.microsoft.com/ntserver/nts/downloads/recommended/ntkit/default.asp) . By automating the running of some of these tools (using the NT scheduler 'AT' to run a batch job), and e -mailing exceptions to the systems administrator, an un derstanding of the normal behaviour of the network can be gathered. A popular tool to include in the batch file is NTlast (to extract logon information such as failed and successful logons from an NT server).

(2) The systems administrator will also run pu blic domain analysis tools on the environment (border router, network firewall and the networks protected by the Firewall) weekly. These tools include SATAN and nmap, which scan a host's ports to identify vulnerabilities.

(3) The staff in the IT departmen t will subscribe to a security advisory service, such as CERT (http://www.cert.org/contact\_cert/certmaillist.html ) or GIAC (http://www.sans.org/gia c.htm), to raise awareness within the company of current security threats. Another reason for subscribing to one of these organisations is to have a contact to report suspicious events to. Reporting suspicious activity in logfiles helps the Information Security community, by co -ordinating research efforts to deal with the most common suspicious behaviours.

This will provide the company's technical staff wi th up-to-date information about the latest security (4) An external company will be engaged once a year to perform an ethical hack on the environment. tools, and will also verify the integrity of the information security efforts.

(5) IT staff will test that security components fail to a known state. For instance, should there be a problem with the Fire wall, all network traffic should be blocked rather than automatically let through.

# **Assignment 2: Security Policy**

This is a tutorial on how to implement filtering at the "Online fortune cookie" company ADDITIONAL to that recommended in the SANS Top 10 d ocument (http:\\www.sans.org/topten.html ).

The user interface for the firewall looks like this:

| $m\psi$ . Www.sans.org/toptem.mini-                                                                                                    |     |
|----------------------------------------------------------------------------------------------------|-----|
| ConSeal PC Firewall v2.06, developed by the Canada -based firm Signal 9, is the perimeter defence<br>being used. In January 2000, McAfee.com announced that it was tak ing over Signal 9. Further<br>information about this Firewall is available from http://www.consealfirewall.com. |     |
| The user interface for the firewall looks like this:                                                                                                    |     |
| 8111915114-11-12011<br>$2.41 - 1$                                                                                                    |     |
| women i Ultres-Albat Little de Zita "U<br>ar ser e gan<br>шн<br>اد د له<br>J. 116. S<br>Същь свети (XXI) на Крівска р                                                                                                    |     |
| Fiskallius                                                                                                    | ∞ນ⊤ |
| shown @forder mines shot [ w] there (Adrenting I Whom are shorted <mark>stylene</mark> to a first of the structure of the<br>きとが目も不当者の大げものを<br><b>Standard P.C. HUMALE &amp; COMMON PROPERTY</b>                                                                                       |     |
| Information on blocking instructions for the "top ten" security vulnerabilities may be found from<br>Gerard Fowley's practical at http://www.sans.org/giactc/gcfw.htm. The practical includes blocking<br>instructions for the following traffic:<br><b>Border Router</b>              |     |
| Apti specifica protection and logging for ingress and egress                                                                                                    |     |

- Anti spoofing protection and logging for ingress and egress.
- Denial and logging of management or direct access attempts to outer and inner firewalls.
- Denial and logging of egress from unexpected IP addresses.

Outer Firewall

- Anti spoofing protection and logging for ingress and egress.
- Denial-of-service protection and logging for eCommerce network.
	- Static network address translation (NAT) for eCommerce network servers.
	- Denial and logging of unexpected management or direct access attempts to inner f irewall and border router.
	- Denial and logging of egress from unexpected IP addresses.

- Restriction of ingress to eCommerce network and logging of exceptions (probably too much traffic to log all normal access).
- Restriction and logging of egress from eCom merce network.
- Restriction and logging of ingress & egress of Service network.
- Restriction and logging of egress from inner firewall's external dynamic NAT addresses (translated source address of internal egress traffic).
- Denial and logging of all other traffic.

In addition to that filtering, I would recommend the following:

## **Border Router**

a Border Router win denver. When enousing a Border Router, some popular options are else<br>or using a PC clone running a route r emulator such as gated. To control the transmission of packets, and to prevent the Network Firewall from becoming a performance bottleneck, the Border Router can do some packet filtering. A s the company is an e commerce site, response times will be very important, and will justify the improved performance that a Border Router will deliver. When choosing a Border Router, some popular options are Cisco, Bay

A CISCO 1600 Series Router "connects Ethernet LANs to WANs via ISDN, asynchronous serial and synchronous serial connections, supporting Frame Relay, leased lines, Switched 56, Switched Multimegabit Data Service (SMDS), and  $\overline{X}$ .25 ", and is available for less than \$1,300 (http://www.networkdeals.com/proddetail.asp?LineNumber=171 ).

I would recommend ensuring that the anti -spoofing protection includes blocking a ll inbound packets where the source IP address is a private address  $(10.*.*.*, 192.168.*.*, 172.16.*.* -172.31.*.*).$ Legitimate inbound traffic will have a valid source IP.

A discussion of the importance to the community of egress filtering can be found a t http://www.sans.org/y2k/egress.htm (Chris Brenton).

## **Network Firewall**

**EVALUAT SET THE SET THE SET THE SET THE SET THE SET THE SET THE SET THE SET THE SET THE SET THE SET THE SET THE SET THE SET THE SET THE SET THE SET THE SET THE SET THE SET THE LAT THE LAT THE LAT THE LAT THE LAT THE LAT T** Signal 9's ConSeal PC Firewall is an IP filtering firewall, i.e. it works at the packet level. It is designed to control the flow of pa ckets based the source, destination, port and packet type information contained in each packet. All traffic is blocked, unless specifically permitted by a firewall rule. Network filters are quicker than the alternatives (e.g. proxy firewalls, stateful fi rewalls), but do not provide extensive useful logging, and may be compromised by an attacker (by using a permitted service, such as http, to tunnel banned traffic, such as Internet Relay Chat [IRC]).

So, while ConSeal PC Firewall can block communication , it does not inspect the content of the datagram. This underlines the importance of the anti -virus software, and of internet content software (such as NetNanny or SurfControl).

The default setting on the Network Firewall will be to deny all traffic. Th e initial installation of ConSeal PC FIREWALL permits few services (For instance, outgoing ICMP echo requests and incoming replies are allowed). For maximum efficiency, a Firewall Rulebase will have a small Rulebase (i.e. less than 30 rules). An effectiv e way to generate a suitable Firewall Rulebase is to start with this limited default installation in a test environment, and to use the learning mode to monitor the traffic that attempts to pass through. A decision can then be made on a service -by-service basis, about whether to allow a particular service. After a few days of additions and testing, the Firewall could be put into production, where careful monitoring would be necessary for the first week, to ensure that no essential services were being bloc ked.

This approach is best combined with an understanding of some popular vulnerabilities. SANS (http:\\www.sans.org ) has a list of blocking instructions for the top ten security vulnerabilities. But because some of these blocking instructions may disable needed services, it is important to decide on each one in turn. The test period mentioned earlier provides an ideal opportunity to decide whether or not to implement each of the following blocking instructions:

(1) Block "spoofed" addresses – packets coming from outside your company sourced from internal addresses or private (RFC1918 and network 127) addresses. Also block source routed packets. (2) Login services – telnet  $(23/top)$ , SSH $(22/top)$ , FTP $(21/top)$ , NetB IOS $(139/top)$ , rlogin et al

```
(512/ten through 514/ten).
```
(3) RPC and NFS – Portmap/rpcbind (111/tcp and 111/udp), NFS (2049/tcp and 2049/udp), lockd (4045/tcp and 4045/udp).

 $(4)$  NetBIOS in WindowsNT  $-135$  (tcp and udp), 137 (udp), 138 (udp), 139 (tcp). Wind ows2000 – earlier ports plus 445 (tcp and udp).

(5) X Windows  $-6000$ /tcp through 6255/tcp.

(6) Naming services – DNS (53/udp) to all machines, which are not DNS servers, DNS zone transfers (53/tcp) except from external secondaries, LDAP (389/tcp and 389/ud p).

(7) Mail – SMTP (25/tcp) to all machines, which are not external mail relays, POP (109/tcp and 110/tcp), IMAP (143/tcp).

common high-order HTTP port choice s (8000/tcp, 8080/tcp, 8888/tcp, etc.). (8) Web – HTTP (80/tcp) and SSL (443/tcp) except to external Web servers, may also want to block

(9) "Small Services" – ports below 20/tcp and 20/udp, time  $(37/\text{top and } 37/\text{udp})$ 

(10) Miscellaneous – TFTP (69/udp), finger (79/tcp), NNTP (119/tcp), NTP (123/tcp), LPD (515/tcp), syslog (514/udp), SNMP (161/tcp and 16 1/udp, 162/tcp and 162/udp), BGP (179/tcp), SOCKS (1080/tcp).

Following on from the SANS list, here are some additional blocking recommendations for this environment:

## **(1) NetBus 12345/tcp**

Like Back Orifice, NetBus is a trojan -horse program that allows a remote user to access and control your machine by way of its Internet link.

## **(2) Back Orifice 31337/tcp**

md 4045/todp).<br> **Endot** 4045/todp.<br> **Endot** 4045/todp. 135 (tep and udp), 137 (udp), 138 (udp), 139 (tep). Wind ows 200<br>
splus 445 (tep and udp).<br> **Solve 50** - 400 00/tep through 61255/tep.<br> **ENDOTE CONTE AUTHENT CONTEST C** Here is a sample filter to block this trojan -horse. Reference #42: Block in and out Remote Address and Mask: 10.90.24.250 / 255.255.255.255 Remote port range 1024 -5000 Temp. Range Local Address and Mask: 127.0.0.1 / 255.255.255.255 This local address is 'My Address' Local port 31337 BO -Danger!!! Priority 100 Applies always

# **(3) Internet Relay Chat (IRC) 6660 -6667/tcp**

Block 6660 -6667/tcp to block IRC traf fic from crossing the firewall. The use of IRC has a network bandwidth cost, and may also bring the company's network to the attention of hackers.

#### **(4) Streaming Audio 7070/tcp, 6970 -7170/udp**

The use of Streaming Audio (e.g. people listening to radio sta tions over the internet) also causes network bandwidth problems. Clients receive incoming audio streams from servers on UDP ports in the range 6970 -7170. This is setup by the outgoing control connection on TCP port 7070.

## **(5) PowWow 13223/tcp**

The "PowWow" chat program from Tribal Voice allows users to open up private chat connections with each other on this port. The program is very aggressive at trying to establish the connection and

will "camp" on the TCP port waiting for a response. This causes a connec tion attempt at regular intervals like a heartbeat.

These additional filters can be supplemented by the learning mode of the firewall. Here is an illustration of ConSeal PC FIREWALL alerting the technician that a service is requesting permission to pass through the Firewall. The technician can then choose from the following options: Allow, Allow during this session, Block, Block during this session or Ignore. ConSeal PC FIREWALL also offers further details about the service:

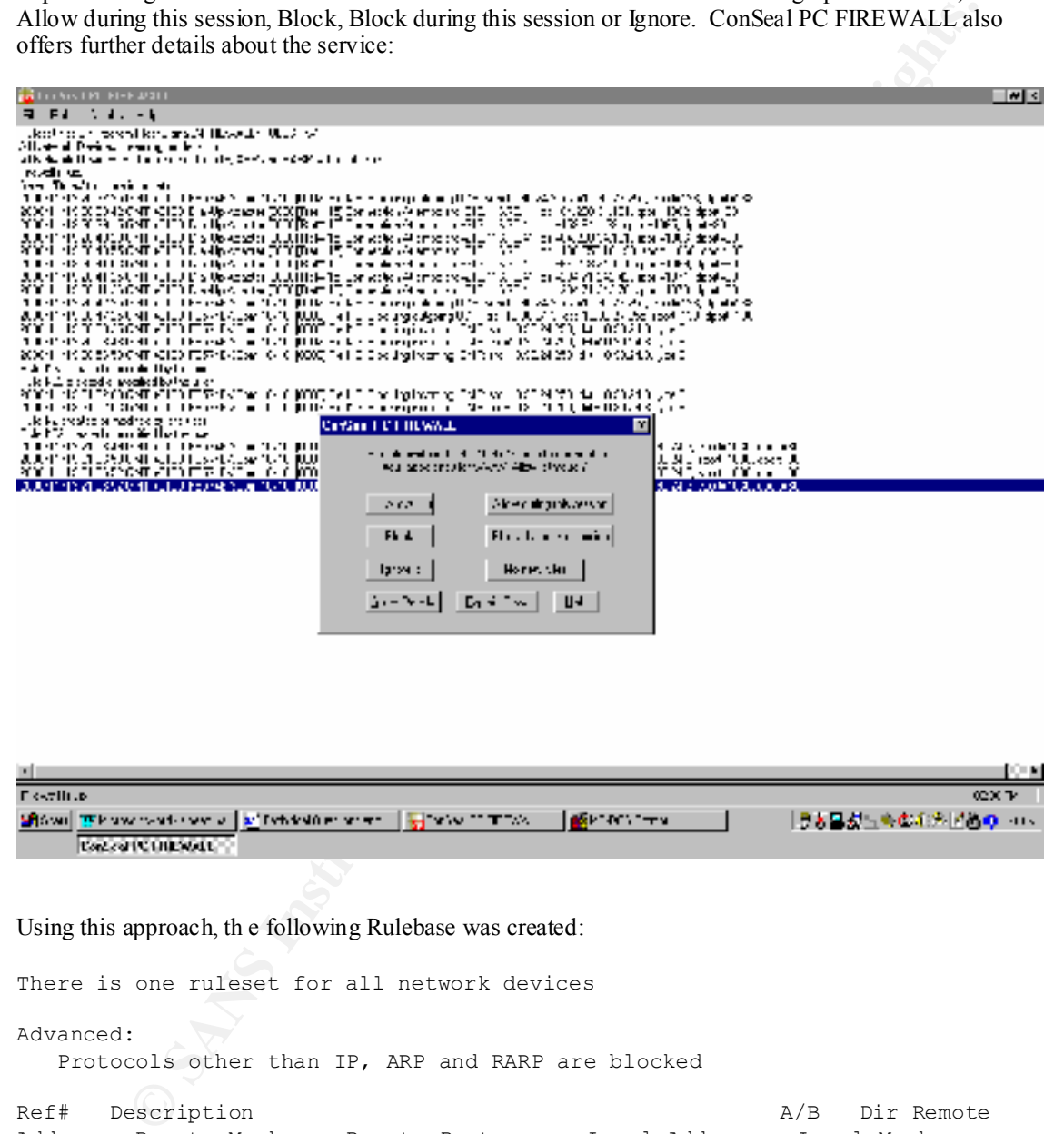

255.255.255 All Ports Always 20 w Ref# Description and a set of the May 2012 May 2012 and A/B Dir Remote Address Remote Mask Remote Port s Local Address Local Mask Local Ports Usage Priority Option Flags TCP rules: 30 Block 'Land' attack. Block In Out My Address 255.255.255.255 All Ports My Address 12 Allow Identification. Allow In Out All Addresses 0.0.0.0 All Ports My Address 255.255.255.255 Identification Always 90 F w

CPIT<br>
2.230 255.255 255.255 Temp, Range My Address<br>
2.530 255.255 30 - Danger!!! Always<br>
2.5725 30 - Danger!!! Always<br>
2.2712<br>
2.2712<br>
2.2712<br>
2.2712<br>
2.2712<br>
2.2712<br>
2.2712<br>
2.2712<br>
2.2712<br>
2.2712<br>
2.2712<br>
2.2712<br>
2.2712<br> 10.90.24.250 255.255.255.255 Temp. Range My Address 7 Allow NetBIOS (when no dialup is active). Allow In Out 45 TCP/IP Allow In Out 10.90.24.250 255.255.255.255 Temp. Range My Address 255.255.255.255 NetBIOS Always 100 \* F 43 TCP/IP Block In Out<br>30.24.250 255.255.255.255 Temp. Range My Address 10.90.24.250 255.255.255.255 Temp. Range 255.255.255.255 PCAnywhere Always 100 \*  $42$  TCP/IP Block In Out  $\geq$ 10.90.24.250 255.255 .255.255 Temp. Range My Address<br>255.255.255.255 BO -Danger!!! Alwavs 100 \* 100 \* 255.255.255.255 BO -Danger!!! Always 100 \* 40 TCP/IP Block In Out 10.90.24.250 255.255.255.255 Temp. Range My Address 255.255.255.255 Netbus - Danger!!! Always 100 \* 35 TCP/IP Allow In Out 10.90.24.250 255.255.255.255.255 Temp. Range My Address<br>255.255.255.255 HTTPS Always Always 255.255.255.255 HTTPS Always 34 TCP/IP Allow In Out 255.255.255.255 8080 -8080 Always 100 \* F 33 TCP/IP Allow In Out 10.90.24.250 255.255.255.255 Temp. Range My Address 255.255.255.255 WWW Always 100 \* F 31 TCP/IP Block In Out 216.52.6.120 255.255.255.255 WWW My Address 255.255.255.255 7366 -7366 Always 100 \* .32.0.120 200.200.200.200.<br>15 Allow most Internet access (using TCP). Allow In Out All. Addresses 0.0.0.0 All Ports My Address 255.255.255.255 Temp . Range Always 100 F C 5 Block WinNuke, fileshares and printshares during d Block In Out All Addresses 0.0.0.0 All Ports My Address 255.255.255.255 NetBIOS Dialup Active 100 l UDP rules: 44 UDP/IP Block In Out<br>90.24.250 255.255.255.255.255 1041 -1041 My Address  $10.90.24.250$   $255.255.255.2551041$  -1041 255.255.255.255 2001 -2001 Always 100 \* 41 UDP/IP Block In Out 10.90.24.250 255.255.255.255 Temp. Range My Address 255.255.255.255 BO -Danger!!! Always 100 \* 39 UDP/IP Allow In Out 10.90.24.250 255.255.25 5.255 Temp. Range 255.255.255.255 Ftp Always 100 \* F 38 UDP/IP Block In Out 10.90.24.250 255.255.255.255 Temp. Range My Address 255.255.255.2 55 8000 -8000 Always 100 \* 37 UDP/IP Block In Out 10.90.24.250 255.255.255.255 Temp. Range My Address 255.255.255.255 8881 -8881 Always 100 \* 36 UDP/IP Block In Out 10.90.24.250 255.255.255.255 Temp. Range My Address 255.255.255.255 8888 -8888 Always 100 \* 9 Allow name resolution (DNS). Allow In Out Allow In Out Allow In Out Allow In Out Allow In Out Allow In Out All Addresses 0.0.0.0 DNS My Address 255.255.255.255 Temp. Range Always 100 F 6 Block NetBIOS during dialup. Block In Out All Addresses 0.0.0.0 NetB IOS My Address 255.255.255.255 NetBIOS Dialup Active 100 l 7 Allow NetBIOS (when no dialup is active). Allow In Out All Addresses 0.0.0.0 NetBIOS All Addresses 0.0.0.0 NetBIOS Always 200 F ICMP rules:

```
 2 Ping others. Allow In Out All 
Addresses  0.0.0.0  Ping Reply My Address
255.255.255.255 Ping Send Always 10 0 F
  32 Allow ICMP Echo Reply allow In Out All resses 0.0.0.0 Ping Send My Address
Addresses  0.0.0.0  Ping Send
255.255.255.255 Ping Reply Always 100 L
   3 Block ICMP nukes and more. Block In Out All 
Addresses 0.0.0.0 All Types All Addresses 0.0.0.0 
All Types always 200 w
ARP rules:
   1 Allow ARP. Allow In Out All 
Addresses 0.0.0.0 All Addresses 0.0.0.0 
Always 100 F
RARP rules:
No rules, all traffic will be blocked.
```
The traffic used to test the Rulebase was generated by ISS Internet Scanner. This i s why in this example there are so many vulnerabilities expressly blocked. In reality, this is not necessary because the default setting is "No rules, all traffic will be blocked".

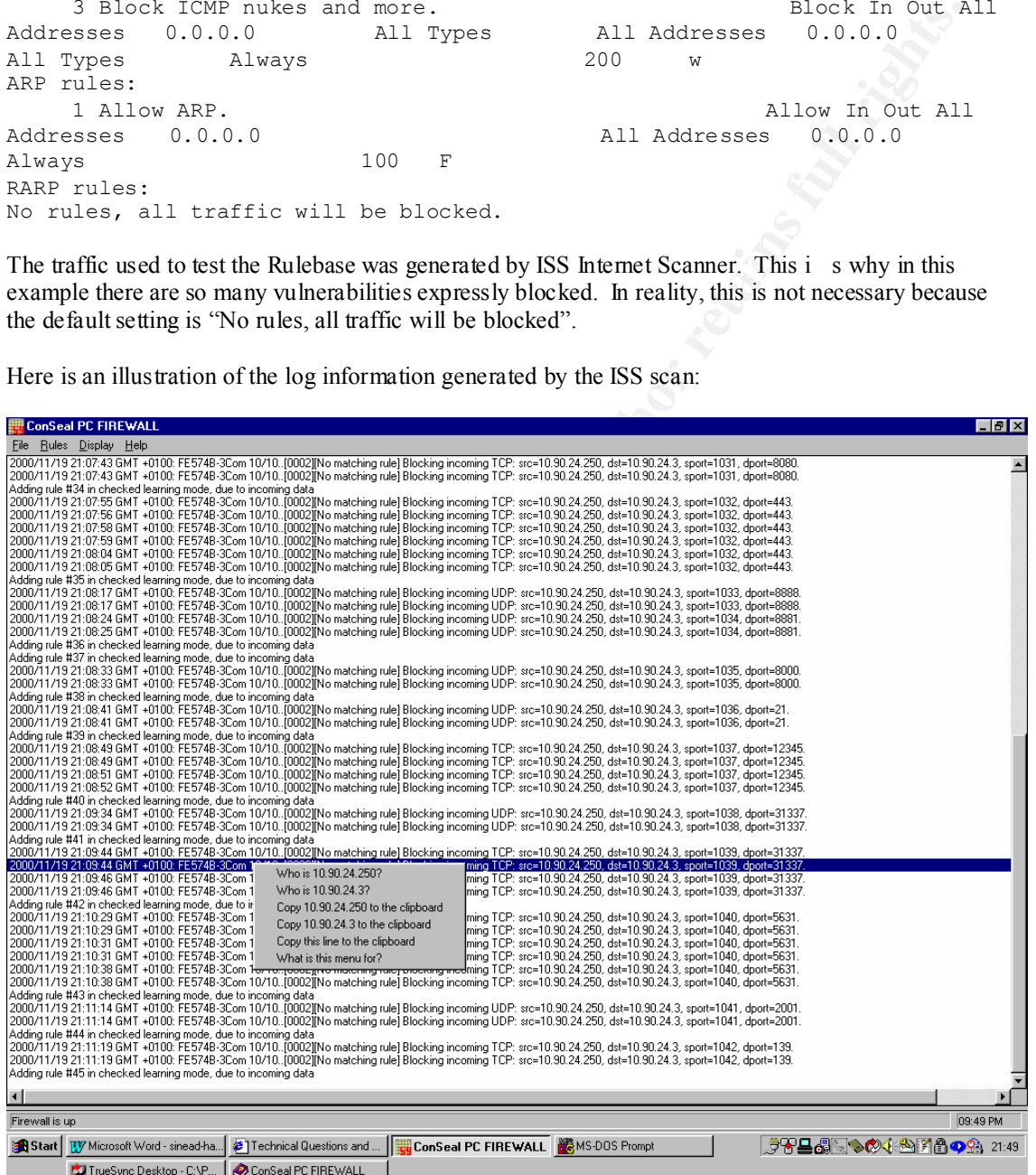

Here is an illustration of the log information generated by the ISS scan:

Note that miorihation is provided about the source in address, the source port, the destination in address, the destination port, a description of the traffic and a timestamp. By right clicking an entry, Note that information is provided about the source IP address, the source port, the destination IP the technician can do a DNS lookup to identify the hostname from the IP address.

Of course, one can also add filters manually. ConSeal PC FIREWALL offers an easy to use interface for adding new rules. In addition, one can view the syntax of the rules provided by the initial

installation. This aids understanding of the syntax. The syntax of the rules includes the Protocol (TCP/IP, UDP/IP, ICMP/IP, NetBEUI, IPX/SPX, ARP, RARP), the service (POP3, SMTP, RealAudio, telnet, ftp) to be allowed or blocked.

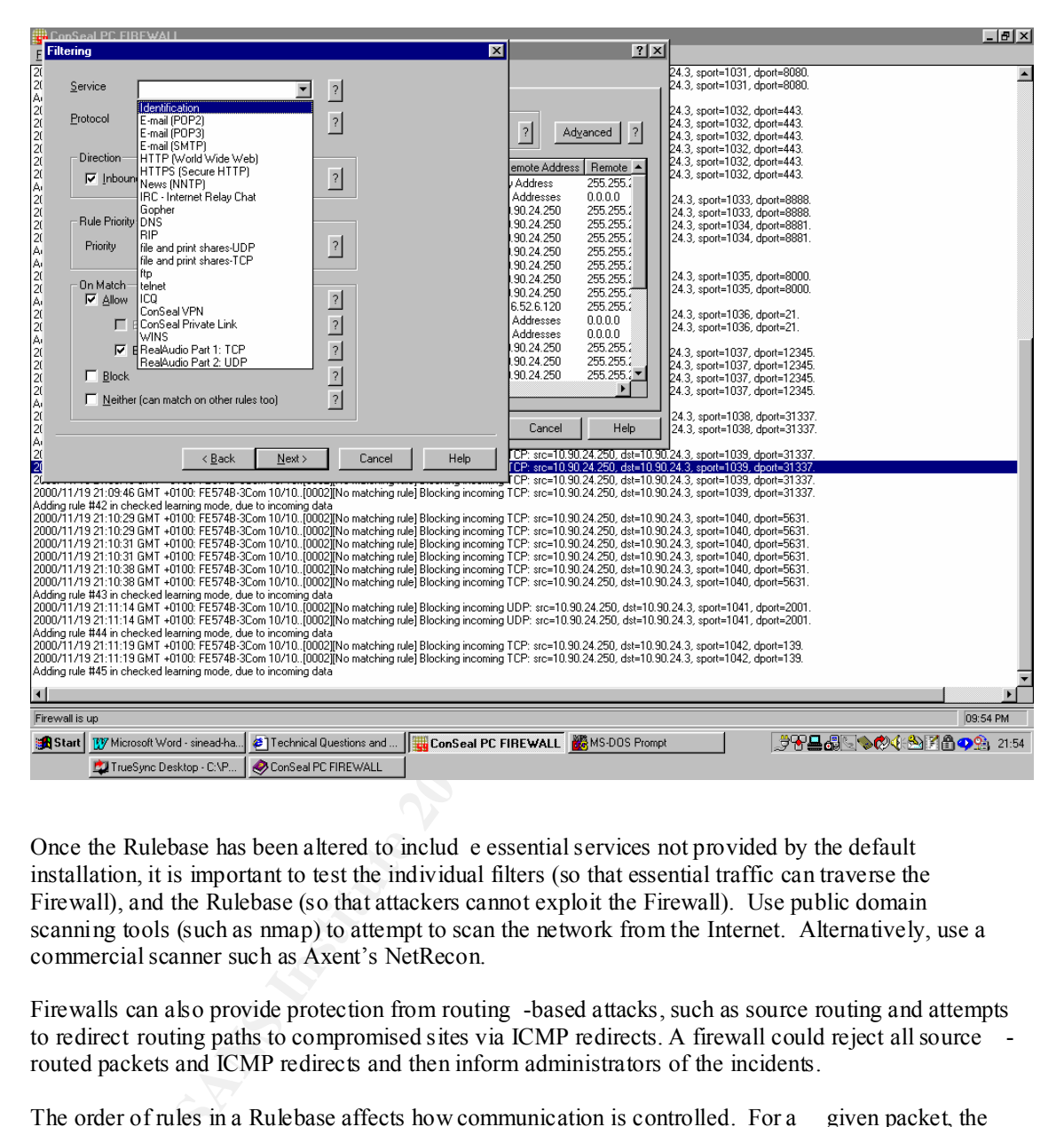

Once the Rulebase has been altered to includ e essential services not provided by the default installation, it is important to test the individual filters (so that essential traffic can traverse the Firewall), and the Rulebase (so that attackers cannot exploit the Firewall). Use public domain scanning tools (such as nmap) to attempt to scan the network from the Internet. Alternatively, use a commercial scanner such as Axent's NetRecon.

Firewalls can also provide protection from routing -based attacks, such as source routing and attempts to redirect routing paths to compromised sites via ICMP redirects. A firewall could reject all source routed packets and ICMP redirects and then inform administrators of the incidents.

The order of rules in a Rulebase affects how communication is controlled. For a Firewall compares it to the first rule in the Rulebase and if it doesn't match the specified protocol and service, the Firewall moves on to compare the packet with each following rule in turn. When the Firewall finds a match, it stops lo oking for additional matches. In this way, if there are conflicting rules for a given packet, it is the first rule loaded into the Rulebase that is applied. To guard against such errors, keep the Rulebase small and current, and test it regularly. Also, it is important to monitor the Firewall's logs to verify that the Rulebase is behaving as expected.

# **Assignment 3: Audit of the security architecture**

## **A. Assessment plan**

An audit is a process of review to identify configuration errors in the enviro nment. It differs from a penetration test (where a single weakness is found and then exploited) in that the goal is to identify as many risks as possible and then to eliminate those risks.

Here is the approach I recommend:

- from viewing the event logs. • Begin with a baseline of norm al activity, which can be gathered from the on -site technician, and
- Identify the operating system levels and patch levels across the company's environment. Consistent software revision levels make an attacker's job more diff icult (it limits the exploits available to him), and the company's technician's job easier (with fewer revision levels to consider, it is easier to focus on and act on relevant security alerts).
- Identify those staff members who have dedicated Information S ecurity responsibilities.
- Gather all relevant documentation (such as Security Policy, Security Procedures Document, Firewall configuration document, Firewall procedures document, Network diagrams, and Employee handbook).
- Arrange a suitable time to carry ou t the audit. Although network analysis tools can create performance problems if run at peak times, it is important to have access to the on -site personnel, so the audit is likely to be carried out during normal business hours.
- The costs of performing the audit (in terms of the time of internal and external personnel) must be balanced against the thoroughness of the tests. Three days is enough to identify a task list of urgent things to attend to. It is prudent to budget for two people (ideally, if the bu dget allows, one of these will be external to the company) for three days.
- Get agreement from the on -site IT staff to have a closing meeting to discuss the results, and then for the on -site staff to follow up any outstanding points, e.g. investigate unexpl ained open ports.
- Some audit tools (e.g. Axent's NetRecon and ISS Internet Scanner) are expensive. In many cases, alternative tools are available in the public domain.
- **Example 10**<br>**Example 10**<br>**A** process of review to identify configuration errors in the environment. It differs from test (where a single weakness is found and then exploited) in that the goal is to identify assossoble and • Identify the risks in performing the audit, and communicate these risks to management a t the company. Vulnerability scanning tools can have unpredictable results, e.g. a Denial of Service (DOS) attack against the company itself. Network performance may be negatively affected by audit tool activity. Password cracking tools may violate user privacy. It is important to get written approval for the audit from the company's management before beginning any work.

Here is a plan to test all of the VISA requirements:

1. Install and maintain a working network firewall to protect data accessible v ia the Internet.

- Using the Rulebase documentation, attempt to pass traffic through the Firewall that should be blocked. The audit is verifying that the Firewall has been correctly configured. For example, while a certain type of traffic is prohibited by a Firewall rule, the position of the rule in the Rulebase might prevent the rule from being triggered.
- firewall. The results of this scan will further test the existing configuration, and will also • Run a vulnerability scanner (such as Axent's NetRecon) on the network from outside the suggest additional services to block.
- Run a port scanner such as nmap against the firewall.
- Check that the software revision level of the Firewall is up -to-date, to avoid unnecessary vulnerabilities.

- Assess whether there are p rocedures in place to amend the firewall's Rulebase. If there are none, the environment is vulnerable to a social engineering attack, where an attacker could simply call the firewall administrator, and ask for a particular service to be allowed. The traf fic that a firewall should block (e.g. Internet Relay Chat – IRC) should be listed in the company's security policy.
- Assess whether the company's security team has a good idea of baseline network activity, through regular monitoring of system and security application logs, and through regular monitoring of the open ports on systems (using 'netstat  $-a$ ').
- Assess whether the Firewall's underlying operating system has been hardened to become a bastion host. If the underlying operating system security is weak, then the Firewall's Rulebase can be easily circumvented.
- 2. Keep security patches up -to-date.
- ngh regular monitoring of system and security application logs, and through regular monitoring of system and security application logs, and through regular trains of the pose pose pose pose (simple restain day). And throug the information with the installed software. • Prepare a list of the company's installed operating systems and security software (BIND, Firewall, Anti-virus software, Content monitoring software). Using thi s list, do a web-search for the latest available software revision levels, and for any known vulnerability, and compare
- 3. Encrypt stored data accessible from the Internet.
- Attempt to access confidential inform ation on the company's webserver. This should raise a userid/password challenge.
- Use a tool like 'sental' to search for unprotected shares on the internal networks.
- Run a wardialer (such as toneloc, or phonesweep) against the range of telephone numbers assigned to the company. This will identify any modems set to auto -answer, which could be used by an attacker to access confidential information.
- 4. Encrypt data sent across networks.
- Use a network sniffer (either the free tcpdump/windump, or purchase a co mmercial sniffer such as Etherpeek or Observer) to analyse traffic across the network.
- 5. Use and regularly update anti -virus software.
- Send an e-mail containing an anti-virus test file to a company e-mail address. The European Institute for computer a nti-virus research (EICAR) produces a 'standard anti -virus test file', which is available from http: \\www.eicar.com.
- Attempt to save an anti-virus test file from a diskette to a company hard disk.
- Check how recent the installed anti -virus software is. If the anti-virus engine is not up -to-date, it may not be able to make full use of the latest anti -virus signatures.
- Check how recent the installed anti -virus signatures are across a sample of the company's machines. This sample should include a machine fro m a mobile worker. Here is an illustration of a query on the age of the anti -virus signatures:

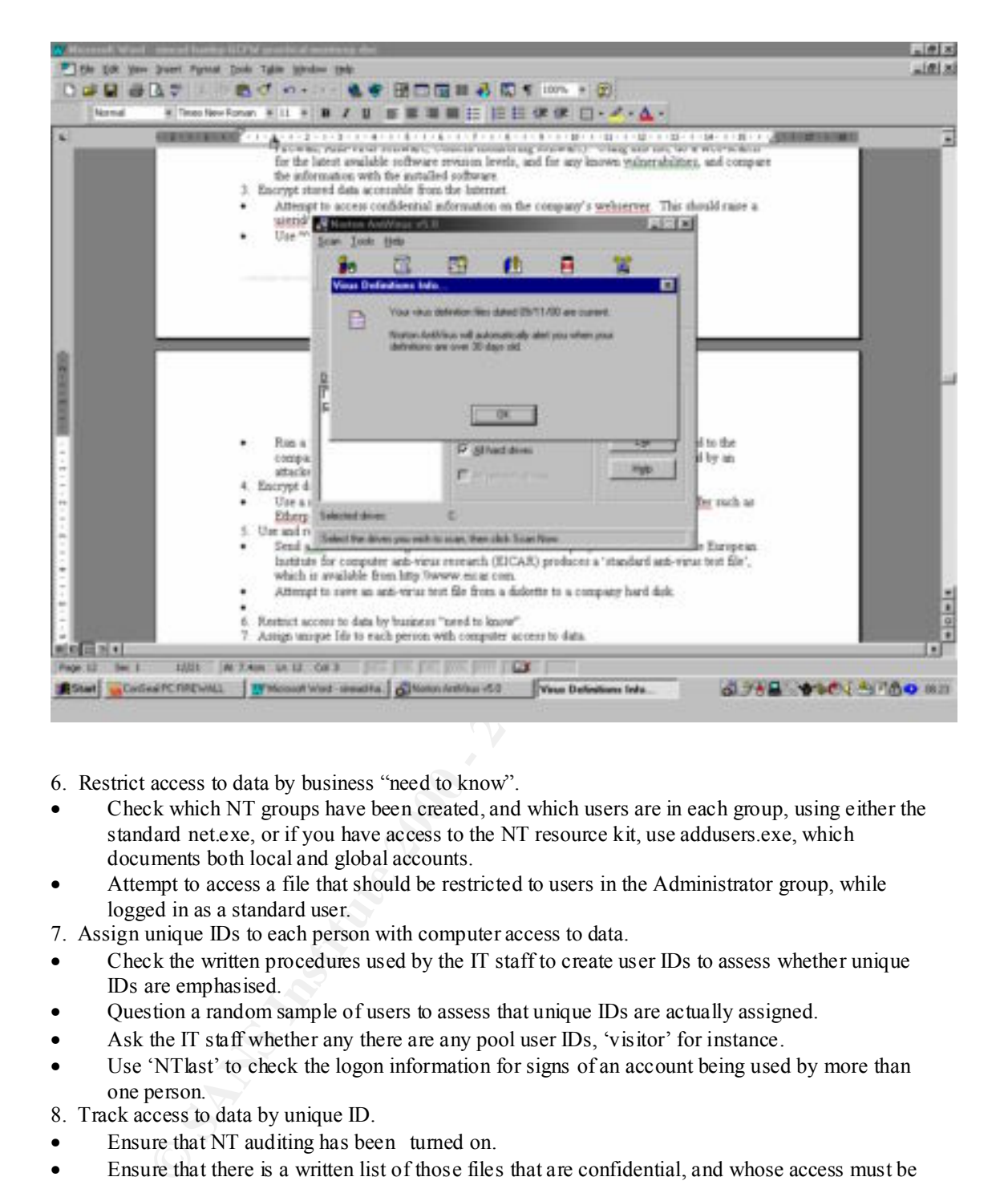

6. Restrict access to data by business "need to know".

- Check which NT groups have been created, and which users are in each group, using either the standard net.exe, or if you have access to the NT resource kit, use addusers.exe, which documents both local and global accounts.
- Attempt to access a file that should be restricted to users in the Administrator group, while logged in as a standard user.
- 7. Assign unique IDs to each person with computer access to data.
- Check the written procedures used by the IT staff to create user IDs to assess whether unique IDs are emphasised.
- Question a random sample of users to assess that unique IDs are actually assigned.
- Ask the IT staff whether any there are any pool user IDs, 'visitor' for instance.
- Use 'NT last' to check the logon information for signs of an account being used by more than one person.
- 8. Track access to data by unique ID.
- Ensure that NT auditing has been turned on.
- Ensure that there is a written list of those files that are confidential, and whose access must be logged.
- reported to on -site IT staff. In this way, the burden on staff to manually look through log files is lessened Ask to see the logs for these confidential files, and assess whether there is a process in place to escalate failed access attempts. The re are many security tools available, but the most secure environment is one where as much of the audit effort as possible is automated, with exceptions is lessened.
- 9. Don't use vendor -supplied defaults for system passwords and other security parameters.
- If management have given written permission, run a password cracker against the password file. Some commercial vulnerability scanners (e.g. Axent's NetReco n) include password cracking as an option, but there are also powerful tools available for free in the public domain,

e.g. l0phtcrack (available from http: \\www.l0pht.com). Beware of unintentionally locking users' accounts if the maximum number of permitt ed wrong attempts is reached.

- Check the guidelines that users are given about setting passwords, to establish whether they are encouraged to set strong passwords. However, as the Germans say "Vertrauen ist gut; Kontrolle ist besser".
- Ask for a new user ac count to be created, and attempt to set a new password to see the password setting controls first hand.
- Ask whether passfilt.dll has been implemented, or whether the administrator has written a custom filter of his own to harden the password controls.
- 10. Regularly test security systems and processes.
- Look for evidence of regular self -tests by the on-site IT staff, using publicly available tools such as nmap and tcpdump.
- Attempt some social engineering, by telephoning the IT desk, and asking for a password to be reset. Ideally, this attempt should reveal that the company's staff are regularly briefed about and tested on security issues.
- word esting controls first hand<br>the proton of esting controls first hand.<br>
Word esting controls first hand.<br>
When praisement and processes.<br>
The proton multier of his own to harden the password controls.<br>
In the stecharing • Without a company culture that emphasises the importance of Information Security, any controls put in place are open to abuse from employees. Assess security awareness within the company by speaking with some employees. Security awareness can be raised through posters, through lunchtime sessions, through competitions, through e -mail updates, and through spot checks with p enalties. For example, if a company has a clear desk policy (physical security is equally important as logical security), one could confiscate any documents/keys found lying on desks when people have gone home. The penalty for violating the clear desk po licy could be that a person needs to get his manager to send an e -mail to the security team to get the document back.

## **B. Implement assessment**

To confirm that the firewall & perimeter router are actually implementing the security policy, I would use the commercial scanner: ISS Internet Scanner.

This scanner uses profiles to configure which tests to perform. There are two key dimensions to the security audit: 1. Verify that there are no configuration errors in the environment, i.e. make sure that certain traffic is actually being blocked if everyone thinks that it is being blocked. 2. Suggest ways to improve the current configuration, based on industry best practice and on an analysis of the audit logs.

I would create an ISS Internet Scanner profile to test the existing configuration: a level three NT scan with both Brute Force and Denial of Service options turned off. Using the Brute Fore option can lead to accounts being locked out en masse. It would be equally unpleasant if one of the 79 possible Denial of Service attacks succeeded during business hours (and as this is an e -commerce environment, there are no restrictions on business hours).

Here is an illustration of the ISS Internet Scanner interface:

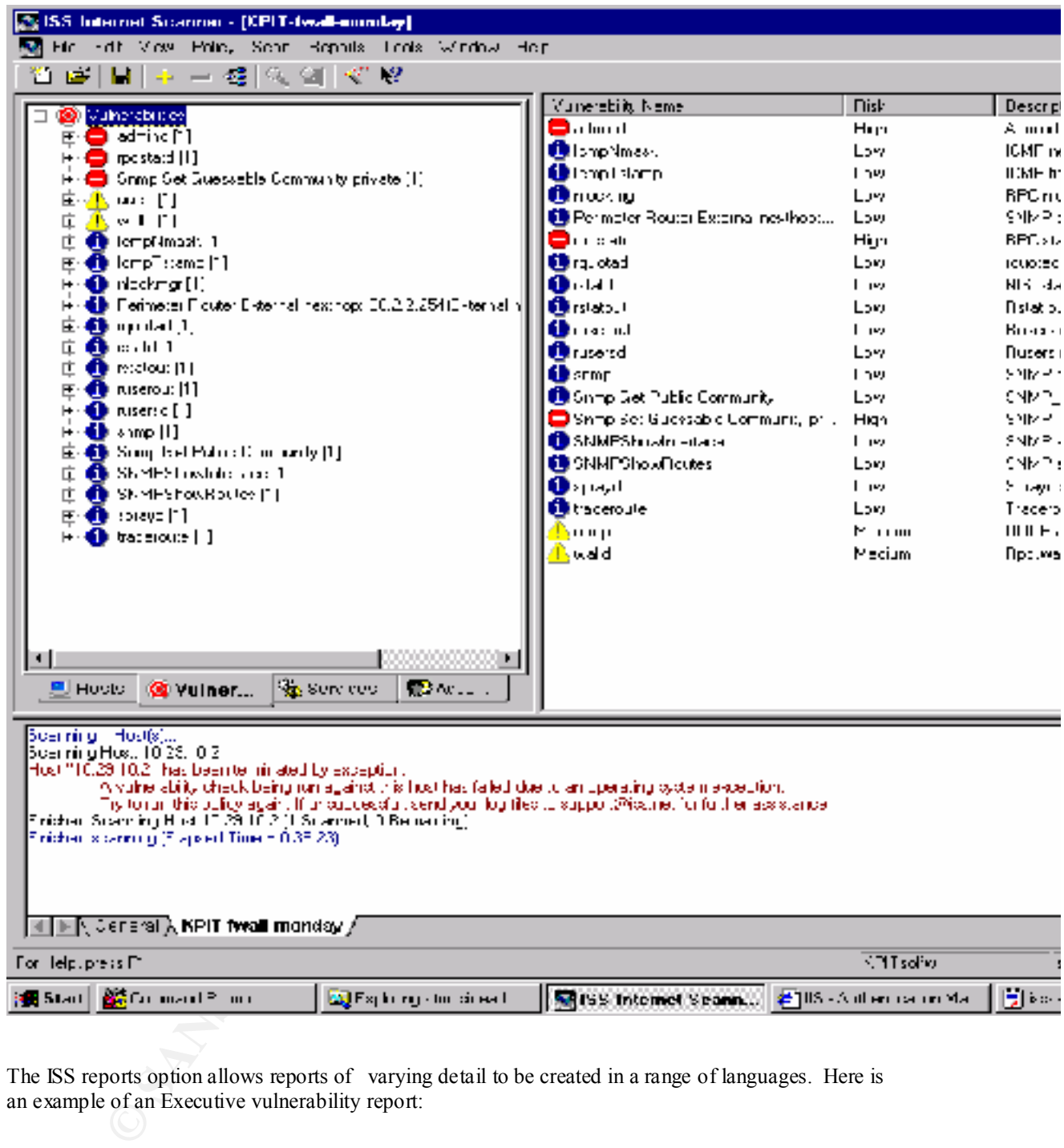

The ISS reports option allows reports of varying detail to be created in a range of languages. Here is an example of an Executive vulnerability report:

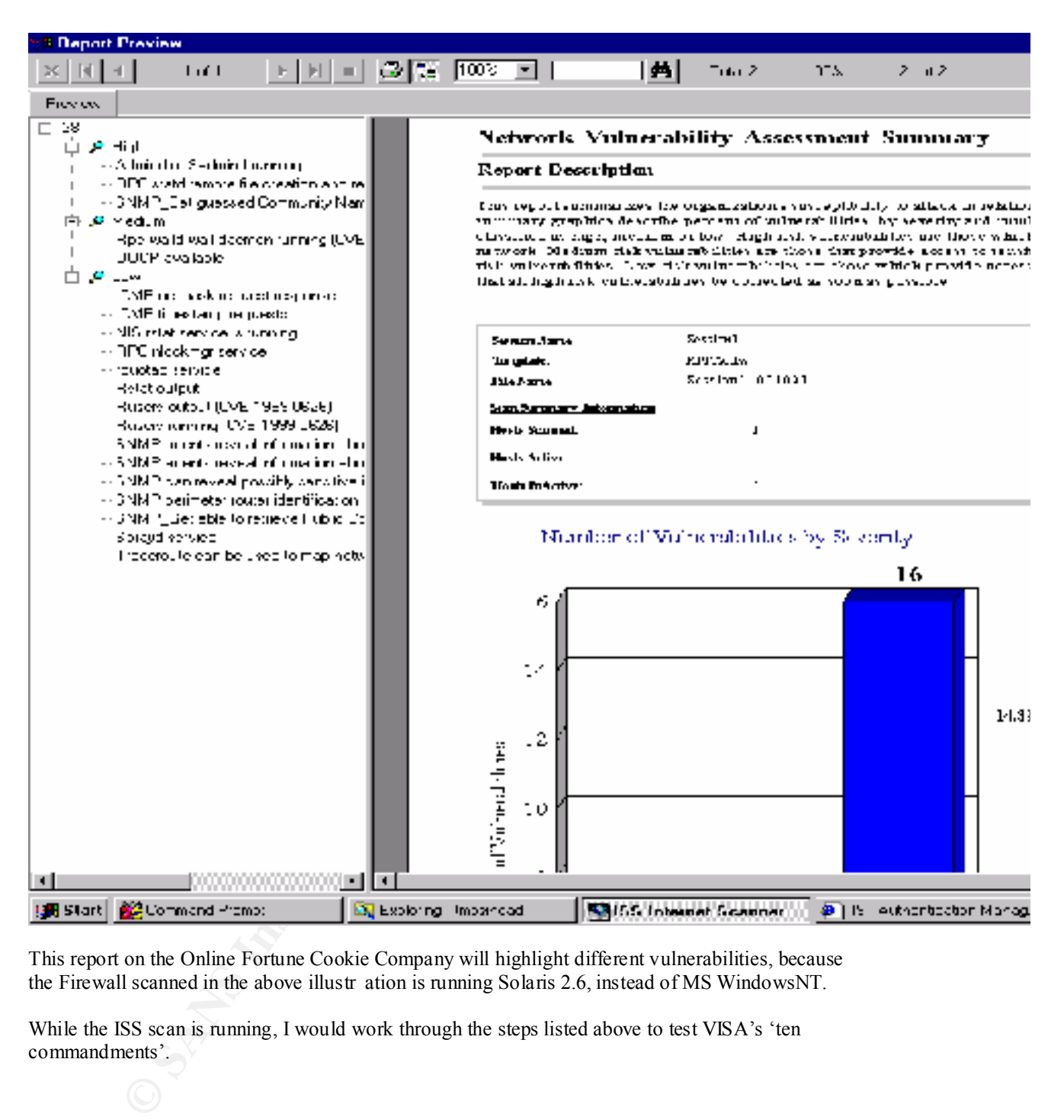

This report on the Online Fortune Cookie Company will highlight different vulnerabilities, because the Firewall scanned in the above illustr ation is running Solaris 2.6, instead of MS WindowsNT.

While the ISS scan is running, I would work through the steps listed above to test VISA's 'ten commandments'.

#### **C. Perimeter analysis**

The perimeter defence depends on the Firewall Rulebase being corre ctly configured, and it also depends on the IT staff making the necessary changes to protect against new vulnerabilities.

Using a 'defence in depth' approach, I would recommend that:

• Each internal host machine be hardened using one of many available harde ning guides, e.g. the SANS step -by-step guide at http://www.sans.org/newlook/publications/ntstep.htm .

- The results of the ISS scan be followed up, e.g. to investigate whether each runnin g service is a required service. This process should result in changes to the configuration to reflect the any vulnerabilities.
- Employee awareness of security be raised.
- A hardware support contract be arranged, so that should the firewall or border router need to be serviced, a replacement could be provided within an agreed amount of time, and the business' revenue would not be jeopardised.
- There be a weekly review of the Firewall logs to ensure that the Rulebase is behaving as expected, and to look for pa tterns of suspicious activity.
- **Example 2002 Construction** the propertised.<br>
The beat well be propertised.<br>
The the investigate that the Rubbase is behaving as<br>
the the linewall logs to ensure that the Rubbase is behaving as<br>
celed, and to look for • Someone be made responsible for Information Security in the environment. This gives the rest of the company a focal point, and it means that security issues are less likely to fall to the bottom of everyone's priority list.

APPENDIX 1: DETAILED RULEBASE for ConSeal PC FIREWALL

**State:**<br>**Share is on**<br>ill is Up<br>in the desktop (not SysTray)<br>Scope:<br><br>Second not used<br><br>Second<br>cond not used<br><br><br>Second<br><br>Second on a retain retains functions<br><br><br>Second on a retain TP, ARP and RARP are blocked<br><br>and interest con This remote address is 'My Address' Ruleset file for ConSeal PC FIREWALL Created on Windows 95/98, file format v1.2 Firewall State: Firewall is Up Logging is on Start in the deskto p (not SysTray) Ruleset Scope: One Ruleset for All Network Devices Ruleset Usage: Always Password: Password not used There is one ruleset for all network devices Next Reference Number: 46 Learning mode: Checked (the user is prompted when new traffic is found) Advanced: Protocols other than IP, ARP and RARP are blocked TCP rules: Traffic using this protocol that does not match a rule will be blocked Reference #30: Block 'Land' attack. Description: This attack tries to make your system connect to itself, causing it to stop responding and requiring a reboot. Details: The Priority of 20 makes it take precedence of other rules. The remote address is 'My Address' because the attack spoofs it to make it appear to have come from your system. Service: Identification Block in and out Remote Address and Mask: 127.0.0.1 / 255.255.255.255 Remote port range 0 -65535 All Ports Local Address and Mask: 127.0.0.1 / 255.255.255.255 This local address is 'My Addr ess' Local port range 0 -65535 All Ports Priority 20

**Entification.**<br> **Example 18:50:**<br> **Properties are added as a set of the set of the set of the set of the set of the set of the set of the set of the set of the set of the set of the set of the set of the set of the set of** so this rule allows incoming connections. The Warning Priority 100 Applies always Options: F - block fragments (takes effect only on allow rules) w - Log Once (warn, no more than once every 2 seconds) Reference #12: Allow Identification. Description: Some systems require your identity before allowing you to access services, such as email and IRC. Details: The remote system makes an incoming connection beep is on so you know when your identity is being accessed. Service: Identification Allow in and out Remote Address and Mask: 255.255.255.255 / 0.0.0.0 This is all remote addresses Remote port range 0 -65535 All Ports Local Address and Mask: 127.0.0.1 / 255.255.255.255 This local address is 'My Address' Local port 113 Identification Priority 90 Applies always Options: F - block fragments (takes effect only on allow rules) w - Log Once (warn, no more than once every 2 seconds) Reference #45: Allow in and out Remote Address and Mask: 10.90.24.250 / 255.2 55.255.255 Remote port range 1024 -5000 Temp. Range Local Address and Mask: 127.0.0.1 / 255.255.255.255 This local address is 'My Address' Local port 139 NetBIOS Priority 100 Applies always Options: \* - rule was made in learning mode F - block fragmen ts (takes effect only on allow rules) Reference #43: Block in and out Remote Address and Mask: 10.90.24.250 / 255.255.255.255 Remote port range 1024 -5000 Temp. Range Local Address and Mask: 127.0.0.1 / 255.255.255.255 This local address is 'My Address' Local port 5631 PCAnywhere Applies always Options: \* - rule was made in learning mode F - block fragments (takes effect only on allow rules)

```
C 2002<br>
C 2002<br>
C 2002<br>
C 2002<br>
C 2002<br>
C 2002<br>
C 2002<br>
C 2002<br>
C 2002<br>
C 2002<br>
C 2002<br>
C 2002<br>
C 2003<br>
C 2003<br>
C 2003<br>
C 2003<br>
C 2003<br>
C 2003<br>
C 2003<br>
C 2003<br>
C 2003<br>
C 2003<br>
C
Remote port range 1024 - 5000 Temp. Range
Remote port range 1024 -5000 Temp. Rang e
Reference #42:
Block in and out
Remote Address and Mask: 10.90.24.250 / 255.255.255.255
Remote po rt range 1024 -5000 Temp. Range
Local Address and Mask: 127.0.0.1 / 255.255.255.255
This local address is 'My Address'
Local port 31337 BO -Danger!!!
Priority 100
Applies always
Options:
    * - rule was made in learning mode
    F - block fragments (takes eff ect only on allow rules)
Reference #40:
Block in and out
Remote Address and Mask: 10.90.24.250 / 255.255.255.255
Local Address and Mask: 127.0.0.1 / 255.255.255.255
This local address is 'My Address'
Local port 1234 5 Netbus-Danger!!!
Priority 100
Applies always
Options:
    * - rule was made in learning mode
    F - block fragments (takes effect only on allow rules)
Reference #35:
Allow in and out
Remote Address and Mask: 10.90.24.250 / 255.255.255.255
Remote port ran ge 1024 -5000 Temp. Range
Local Address and Mask: 127.0.0.1 / 255.255.255.255
This local address is 'My Address'
Local port 443 HTTPS
Priority 100
Applies always
Options:
    * - rule was made in learning mode
    F - block fragments (takes effect only on all ow rules)
Reference #34:
Allow in and out
Remote Address and Mask: 10.90.24.250 / 255.255.255.255
Remote port range 1024 -5000 Temp. Range
Local Address and Mask: 127.0.0.1 / 255.255.255.255
This local address is 'My Address'
Local port 8080 8080 -8080
Priority 100
Applies always
Options:
    * - rule was made in learning mode
    F - block fragments (takes effect only on allow rules)
Reference #33:
Allow in and out
Remote Address and Mask: 10.90.24.250 / 255.255.255.255
Local Address and Mask: 127.0.0.1 / 255.255.255.255
This local address is 'My Address'
Local port 80 WWW
Priority 100
Applies always
```
 $\mathcal{L}_{\mathcal{A}}$  fingerprint = Af19  $\mathcal{L}_{\mathcal{A}}$ Options: \* - rule was made in learning mode F - block fragments (takes effect only on allow rules) Reference #31: Block in and out Remote Address and Mask: 216.52.6.120 / 255.255.255.255 Remote port 80 WWW Local Address and Mask: 127.0.0.1 / 255.255.255.255 This local address is 'My Address' Local port 7366 7366 -7366 Priority 100 Applies always Options: \* - rule wa s made in learning mode F - block fragments (takes effect only on allow rules)

Reference #15: Allow most Internet access (using TCP).

Description: This rule allows you to do web browsing, email, IRC and most other (TCP -based) services. The rule is not made to allow others to access services on your system.

Details: The local port range, 1024 -5000, is all you usually need to access remote services. Most services on your system are in the range 1 -1023. Incoming connections are allowed so DCC a nd FTP will work.

ddress and Mask: 216.52.6.120 / 255.255.255.255.255<br>
Ort 80 NWW<br>
dress and Mask: 127.0.0.1 / 255.255.255.255<br>
11 caddress is 'My Address'<br>
100<br>
al caddress' 7366 -7366<br>
100<br>
ways<br>
200<br>
lows and e in learning mode<br>
lock fra If you block incoming connections, use FTP PASV mode. Allow in and out Remote Address and Mask: 255.255.255.255 / 0.0.0.0 This is all remote addresses Remote port range 0 -65535 All Ports Local Address and Mask: 127.0.0.1 / 255.255.255.25 5 This local address is 'My Address' Local port range 1024 -5000 Temp. Range Priority 100 Applies always Options: F - block fragments (takes effect only on allow rules) C - Log Connection (logs the allowed TCP connection attempts) Reference #5:

Block WinNuke, fileshares and printshares during dialup.

Description: This rule blocks access to your hard drive

**Finis rule blocks TCP port 139. It is only**<br> **This rule blocks TCP port 139. It is only**<br> **ETTER INTERNATION** are the USage page and change when<br>
spplies.<br> **PHIERNATION - 2002, AUTHER 2000 - 2002, AUTHER 2003**<br> **ETTER INT**  $\frac{1}{2}$  the rule applies. Applies always while you have a dialup connection active. The WinNuke attack attempts to connect (to port 139) to make your system crash. The rule is intende d to protect people while dialed out to the Internet. Details: This rule blocks TCP port 139. It is only active during dialup. To change this, click the Next button below to see the Usage page and change when Service: Fileshares -TCP Block in and out Remote Address and Mask: 255.255.255.255 / 0.0.0.0 This is all remote addresses Remote port range 0 -65535 All Ports Local Address and Mask: 127.0.0.1 / 255.255.255.255 This local address is 'My Address' Local port 139 NetBIOS Priority 10 0 Applies when dialup is active Options: F - block fragments (takes effect only on allow rules) l - Log Once (log blocked packets, no more than once every 2 seconds) UDP rules: Traffic using this protocol that does not match a rule will be blocked Reference #44: Block in and out Remote Address and Mask: 10.90.24.250 / 255.255.255.255 Remote port 1041 1041 -1041 Local Address and Mask: 127.0.0.1 / 255.255.255.255 This local address is 'My Address' Local port 2001 2001 -2001 Priority 100 Applies always Options: \* - rule was made in learning mode F - block fragments (takes effect only on allow rules) Reference #41: Block in and out Remote Address and Mask: 10.90.24.250 / 255.255.255.255 Remote port range 1024 -5000 Temp. Range Local Address and Mask : 127.0.0.1 / 255.255.255.255 This local address is 'My Address' Local port 31337 BO -Danger!!! Priority 100 Options: \* - rule was made in learning mode F - block fragments (takes effect only on allow rules) Reference #39:

```
100<br>
Example 200 - 2002, 2003 - 2003<br>
Example 2014<br>
Example 2014<br>
Example 2014<br>
Example 2014<br>
Example 2014<br>
Contrained 2014<br>
Contrained 2014<br>
Contrained 2014<br>
Contrained 2014<br>
Example 2014<br>
Example 2
Local Address and Mask: 127.0.0.1 / 255.255. 255.255.Allow in and out
Remote Address and Mask: 10.90.24.250 / 255.255.255.255
Remote port range 1024 -5000 Temp. Range
Local Address and Mask: 127.0.0.1 / 255.255.255.255
This local address is 'My Address'
Local port 21 Ftp
Priority 100
Applies always
Options:
    * - rule was made in learning mode
    F - block fragments (takes effect only on allow rules)
Reference #38:
Block in and out
Remote Address and Mask: 10.90.24.250 / 255.255.255.255
Remote port range 1024 -5000 Temp. Range
This local address is 'My Address'
Local port 8000 8000 -8000
Priority 100
Applies always
Options:
    * - rule was made in learning mode
    F - block fragments (takes effect only on allow rules)
Reference #37:
Block in and out
Remote Address and Ma sk: 10.90.24.250 / 255.255.255.255
Remote port range 1024 -5000 Temp. Range
Local Address and Mask: 127.0.0.1 / 255.255.255.255
This local address is 'My Address'
Local port 8881 8881 -8881
Priority 100
Applies always
Options:
    * - rule was made in learnin g mode
    F - block fragments (takes effect only on allow rules)
Reference #36:
Block in and out
Remote Address and Mask: 10.90.24.250 / 255.255.255.255
Remote port range 1024 -5000 Temp. Range
Local Address and Mask: 127.0.0.1 / 255.255.255.255
This local address is 'My Address'
Local port 8888 8888 -8888
Priority 100
Applies always
Options:
    * - rule was made in learning mode
    F - block fragments (takes effect only on allow rules)
Reference #9:
Allow name resolution (DNS).
Description: This rule al lows your system to ask your
DNS server to translate a name like 'www.signal9.com'
```
to an IP address like 195.151.12.15. This is neccessary for web browsing and most other services.

Most attacks are based on sending fragments.<br>
e blocks fragments, so you should be safe.<br>
ernet users talk to DNS servers provided by<br>
e.<br>
P.<br>
ANS<br>
and<br>
and out<br>
all remote addikak: 155,255,255,255,255,255,255,255<br>
all add This is all remote addresses<br>This is all remote addresses Details: Most attacks are based on sending fragments. This rule blocks fragments, so you should be safe. Most Internet users talk to DNS servers provided by their ISP. Service: DNS Allow in and out Remote Address and Mask: 255.255.255.255 / 0.0.0.0 Remote port 53 DNS Local Address and Mask: 1 27.0.0.1 / 255.255.255.255 This local address is 'My Address' Local port range 1024 -5000 Temp. Range Priority 100 Applies always Options: F - block fragments (takes effect only on allow rules)

Reference #6: Block NetBIOS during dialup.

Description: Your system announces its presence on a network when it connects. There is no need to send this to the Internet.

Local Address and Mask: 127.0.0.1 / 255.255.255.255 Details: This rule applies when dialup is active. It is intended to protect people dialing in to the Internet. To change it, select the Next button to get to the Usage page and change when the rule applies. The Priority value is 100 so it takes precedence over rule 7, which would allow NetBIOS otherwise. Service: Fileshares -UDP Block in and out Remote Address and Mask: 255.255.255.255 / 0.0.0.0 This is all remote addresses Remote port range 137 -138 NetBIOS This local address is 'My Address' Local port range 137 -138 NetBIOS Priority 100 Applies when dialup is active Options:

ion: This rule allows your system to announce<br>ence. It is only used when you are not dialed<br>the Priority is 200, which means rule 6 takes<br>es when dialup is inactive and rule 6 is not in use.<br>Fileshears and Mask: 255.255.25 Details: The Priority is 200, which means rule 6 takes This is all remote addresses F - block fragments (takes effect only on allow rules) l - Log Once (log blocked packets, no more than once every 2 seconds) Reference #7: Allow NetBIOS (when no dialup is active). Description: This rule allows your system to announce its presence. It is on ly used when you are not dialed out. precedence when dialup is active. This rule will only allow with dialup is inactive and rule 6 is not in use. Service: Fileshares -UDP Allow in and out Remote Address and Mask: 255.255.255.255 / 0.0.0.0 This is all remote addresses Remote port range 137 -138 NetBIOS Local Address and Mask: 255.255.255.255 / 0.0.0.0 This is all local addresses Local port range 137 -138 NetBIOS Priority 200 Applies always Options: F - block fragments (takes effect only on allow rules) ICMP rules: Traffic using this protocol that does not match a rule will be blocked Reference #2: Ping others. Description: This rule allows you to ping others. Details: The local type allows 'Ping request' out and the remote type allows 'Ping Reply' in. The Priority is 100 so this rule takes precedence over rule 3, which will block all ICMP (including nukes). Allow in and out Remote Address and Mask: 255.255.255.255 / 0.0.0.0 Incoming type 0 Ping Reply Local Address and Mask: 127.0.0.1 / 255.255.255.255 This local address is 'My Address' Outgoing type 8 Ping Send Priority 100

and out<br>
address and Mask: 255.255.255.255.255 / 0.0.0.0<br>
ill renote address: 127.0.0.1 / 255.255.255.255.255<br>
il address in Mask: 127.0.0.1 / 255.255.255.255.255<br>
il address is 'ky Address'<br>
ill address:<br>
ill address:<br>
i L - Log Always (log all packets blocked by this rule) Applies always Options: F - block fragments (takes effect only on allow rules) Reference #32: Allow ICMP Echo Reply Allow in and out Remote Address and Mask: 255.255.255.255 / 0.0.0.0 This is all remote addresses Incoming type 8 Ping Send Local Address and Mask: 127.0.0.1 / 255.255.255.255 This local address is 'My Address' Outgoing type 0 Ping Reply Priority 100 Applies always Options:

Reference #3: Block ICMP nukes and more.

Description: This rule blocks all ICMP types not allowed by other rules. It blocks the ICMP nuke that makes your system disconnect from services like IRC.

Details: The Priority of 200 means rule 2 takes precedence. If ICMP is recieved and it is not ping reply, this rule will block it. This rule is important because it blocks ICMP type 3 which is the basis of many attacks that disconnect you from services.

ARP rules: Block in and out Remote Address and Mask: 255.255.255.255 / 0.0.0.0 This is all remote addresses Incoming type range 0 -255 All Types Local Address and Mask: 255.255.255.255 / 0.0.0.0 This is all local addresses Outgoing type range 0 -255 All Types Priority 200 Applies always Options: F - block fragments (takes effect only on allow rules) w - Log Once (warn, no more than once every 2 seconds) ARP rules: Traffic using this protocol that does n ot match a rule will be blocked Reference #1: Allow ARP.

Description: This rule allows your system to know how to reach others. It is allowed because it is not the basis of any known attacks.

**Elocking ARP effectively makes you unreachable**<br> **e** should not be changed unless you unreachable<br>
convention of the changed unless you unreachable<br>
convention and control in the pretty safe.<br>
diffess and Mark: 255.255.25 Remote Address and Mask:  $255.255.255.255$  /  $0.0.0.0$ Details: Blocking ARP effectively makes you unreachable . This rule should not be changed unless you really have to and know what you are doing. It is pretty safe. Allow in and out This is all remote addresses Local Address and Mask: 255.255.255.255 / 0.0.0.0 This is all local addresses Priority 100 Applies always Options: F - block fragments (takes effect only on allow rules) RARP rules:

No rules, all traffic will be blocked.